# **Using Arch-E with macOS Catalina Requires An Extra Step**

When starting modo after adding the Arch-E kit on Catalina you'll see warnings from Gatekeeper, which will also prevent the plugins running in modo. This is because by default the plugins are not added to the 'Allow List' of software which is permitted to execute.

Hence, you need to add the three plugins (.lx files) included with the kit to the list of permitted apps by following the steps below.

# **A. Open a Terminal - Keep this open in the background**

- 1. Click the Launchpad icon in the Dock, type Terminal in the search field, then click Terminal; or
- 2. In the Finder, open the /Applications/Utilities folder, then double-click Terminal.

# **B. Find the Kit Files**

- 1. Open MODO and go to System > Open User Scripts Folder
- 2. Close modo, but keep the Finder (file browser) window open.
- 3. Navigate to the Arch-E folder for osx; e.g. /nx\_ArchE\_m14/plugins-osx/
- 4. You'll see three .lx files in the folder. These are the ones that need to be added to the Allow List.

# **C. Add Plugins to the Allow List**

At this stage you should have both a terminal window and a Finder window open; see image below.

- 1. **Drag** one of the .lx files **from Finder** file browser in**to the terminal** window.
- 2. Move your cursor to the front of the shown file path (press Control-A) and add 'spctl --add '
- 3. Press enter to run this command. Enter your password, if requested.
- 4. Repeat steps 1-3 for each of the .lx files; e.g.

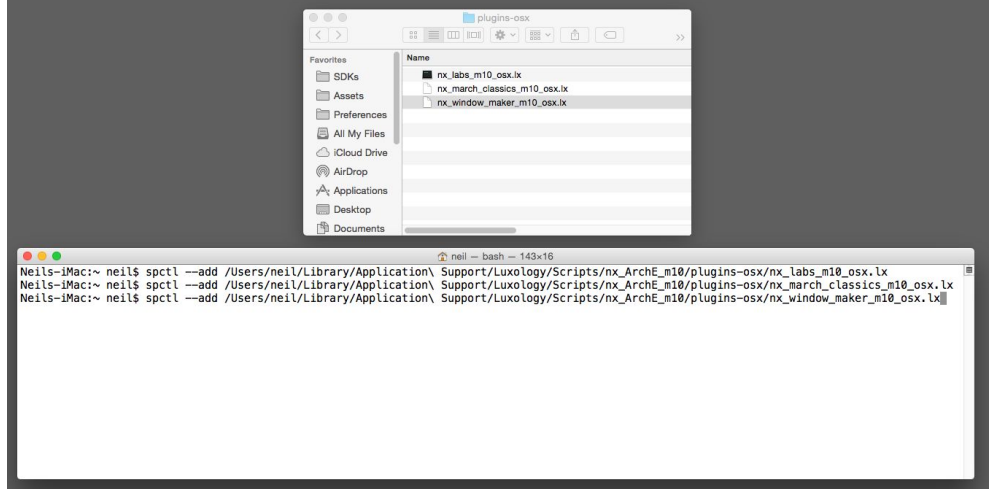

5. Optional Check: Run 'spctl --list | grep .lx' command to list the .lx plugins Gatekeeper has allowed. You should see something like this...

Neils-iMac:~ neil\$ spctl --list | grep .lx<br>897[UNLABELED] P0 allow execute [/Users/neil/Library/Application Support/Luxology/Scripts/nx\_ArchE\_m10/plugins-osx/nx\_window\_maker\_m10\_osx.lx]<br>895[UNLABELED] P0 allow execute [/Us

6. You're done. Run modo. Warnings will be gone and the Arch-E plugins will run.

Note: File paths containing spaces must be escaped using '\' as shown in the example above or you can surround the path using single quotes. Dragging the .lx file to the terminal window will do this for you :)

# **Useful Links**

"Open or quit Terminal" <https://support.apple.com/en-gb/guide/terminal/apd5265185d-f365-44cb-8b09-71a064a42125/mac>

"Drag files into a Terminal window to specify paths on Mac" <https://support.apple.com/en-gb/guide/terminal/trml106/mac>

"Keyboard shortcuts in Terminal on Mac" <https://support.apple.com/en-gb/guide/terminal/trmlshtcts/2.10/mac/10.15>

\*Special thanks to user BenNZ for providing the original list of the required steps on which the information above is based.